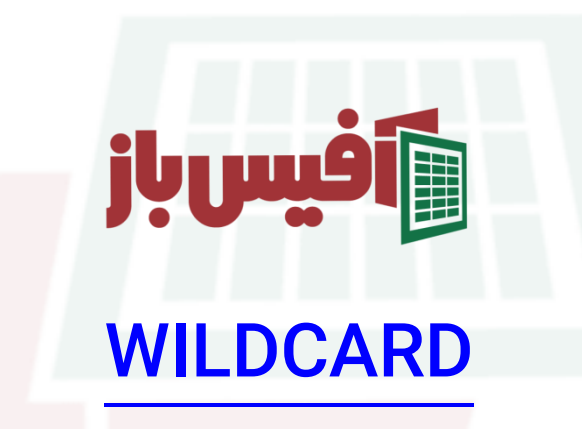

# وایلدکارت چیست و چه استفاده ای در اکسل دارد

### فهرست مطالب

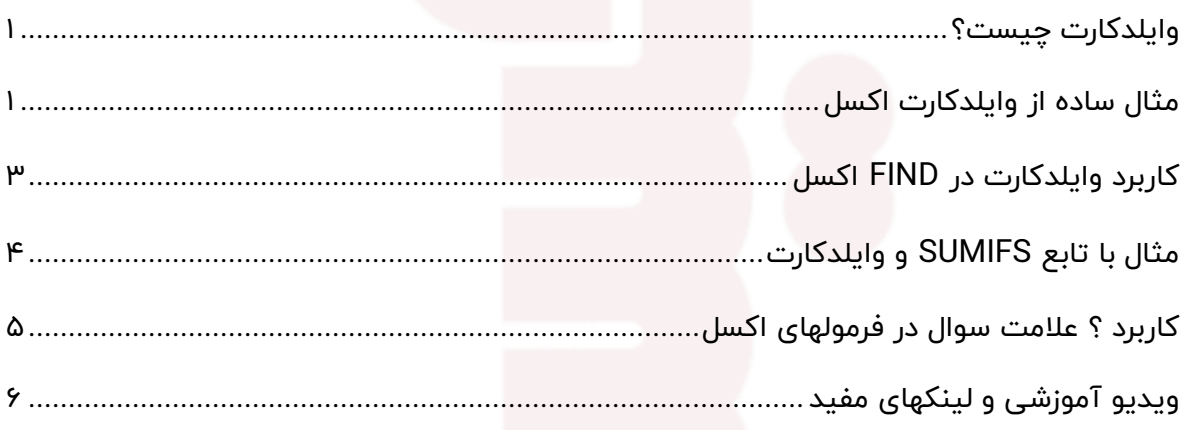

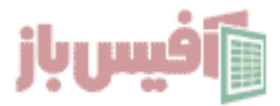

#### <span id="page-1-0"></span>**وایلدکارت چیست؟**

منظور از کاراکترهای خاص در اکسل همان کاراکترهای \* ? ~ ستاره و عالمت سوال و تیلدا می باشد که در بخشهای مختلف اکسل می توان از آنها بهره برد که در ادامه با کارکرد آنها آشنا خواهیم شد.

#### <span id="page-1-1"></span>**مثال ساده از وایلدکارت اکسل**

فرض کنید که جدولی مشابه تصویر زیر داریم و می خواهیم با تابع SUMIFS مجموع کاالهایی که شروع آنها با کلمه APPLE را داشته باشیم . در این صورت می توانیم فرمول را به شکل زیر استفاده کنیم.

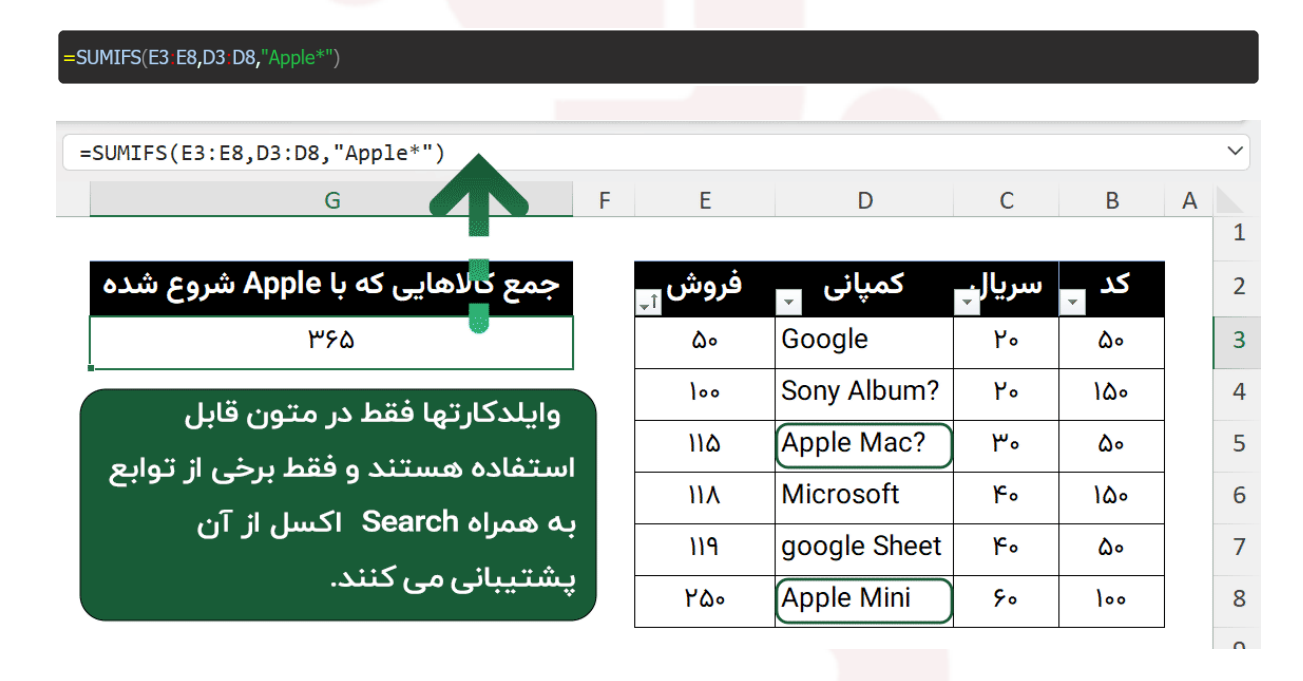

در فرمول باال همانطور که می بینید در قسمت شرط کلمه Apple را نوشتم و در ادامه \* را قرار دادیم یعنی در ابتدا حتما کلمه Apple باشد و بعد از آن هر کلمه ای با هر چند کاراکتر بود مهم نیست .

همین مثال را در نظر داشته باشید تا در ادامه کاربرد هر کدام از [کاراکترهای خاص](https://exceljet.net/glossary/wildcard) در اکسل را بیان کنیم.

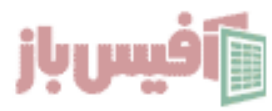

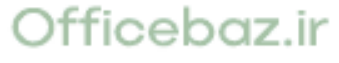

### **انواع کاراکترهای خاص در اکسل و عملکرد آنها**

- **\*** از ۰ تا هر چند کاراکتر و هر کاراکتری
- **?** تنها یک کاراکتر که می تواند هر کاراکتری باشد

**~** کاراکتر تیلدا که قبل از دو کاراکتر باال قرار می گیرد و خاصیت آنها را خنثی کرده و به اکسل می گوید دقیقا همان کاراکتر را در نظر بگیر مثال \*~ یعنی کاراکتر ستاره و ~~ یعنی کاراکتر تیلدا.

#### نكات مهم :

کاراکتر های خاص فقط روی متون کاربرد دارند

وایلدکارتها روی برخی از توابع کاربرد دارند که لیست آنها را در ادامه خواهید دید

#### **لیست توابعی که از وایلدکارتها پشتیبانی می کنند**

همانطور که گفتم استفاده از این کاراکترها در تمام توابع امکان پذیر نیست و در لیست زیر پرکاربردترین آنها را می بینید.

تابع | [FILTER](https://officebaz.ir/ex/%d8%aa%d8%a7%d8%a8%d8%b9-filter-%d8%a8%d8%a7-%d9%85%d8%ab%d8%a7%d9%84%d9%87%d8%a7%db%8c-%d9%85%d8%ae%d8%aa%d9%84%d9%81/) تابع | [VLOOKUP](https://officebaz.ir/ex/%d8%aa%d8%a7%d8%a8%d8%b9-vlookup/)تابع | [XLOOKUP](https://officebaz.ir/ex/%d8%a2%d9%85%d9%88%d8%b2%d8%b4-%da%a9%d8%a7%d9%85%d9%84-%d8%aa%d8%a7%d8%a8%d8%b9-xlookup-%d8%a7%da%a9%d8%b3%d9%84-%d8%a8%d9%87-%d9%87%d9%85%d8%b1%d8%a7%d9%87-10-%d9%85%d8%ab%d8%a7%d9%84/)تابع | [SUMIFS](https://officebaz.ir/ex/%d8%aa%d8%a7%d8%a8%d8%b9-sumifs-%d8%a7%da%a9%d8%b3%d9%84/)تابع | COUNTIFS تابع XMATCHو البته در قسمت FIND اکسل هم کاربرد دارد مانند تصویر زیر.

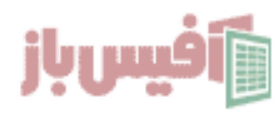

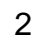

### <span id="page-3-0"></span>**کاربرد وایلدکارت در FIND اکسل**

به تصویر دقت کنید ما می خواهیم داده هایی را پیدا کنیم که در آنها کاراکتر ? سوال وجود دارد و از آنجا که این کاراکتر خودش در زمان جستجو و فیلتر کردن ، نماد یک کاراکتر هست باید مشخص کنیم که منظور ما خود همین کاراکتر ؟ مس باشد که این کار با قرار دادن تیلدا قبل از آن مقدور است.

کاراکتر ~ معموال زیر کلید Esc کیبورد قرار دارد و با شیفت می توانید آن را به کار ببرید و توجه داشته باشید که کیبورد باید در حالت انگلیسی باشد

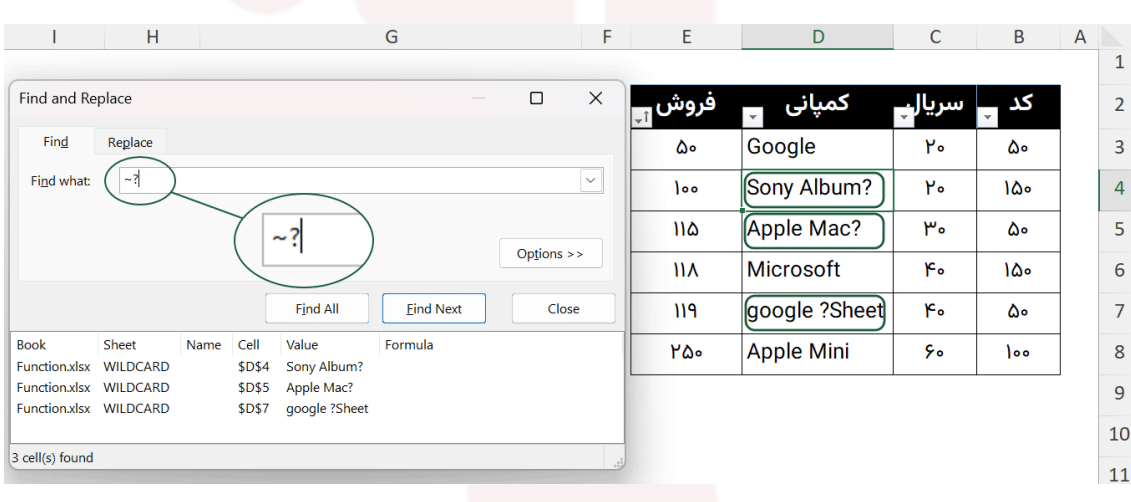

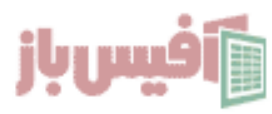

### <span id="page-4-0"></span>**مثال با تابع SUMIFS و وایلدکارت**

فرض می کنیم که ستونی از داده ها داریم که نام شرکتها در آن وارد شده و می خواهیم جمع فروش شرکتهایی را که در نام آنها شامل مقداری که در سلول 2h وارد شده باشد را داشته باشیم.

در اینصورت می توانیم از تابع SUMIFS و کاراکترهای خاص در اکسل استفاده کنیم.

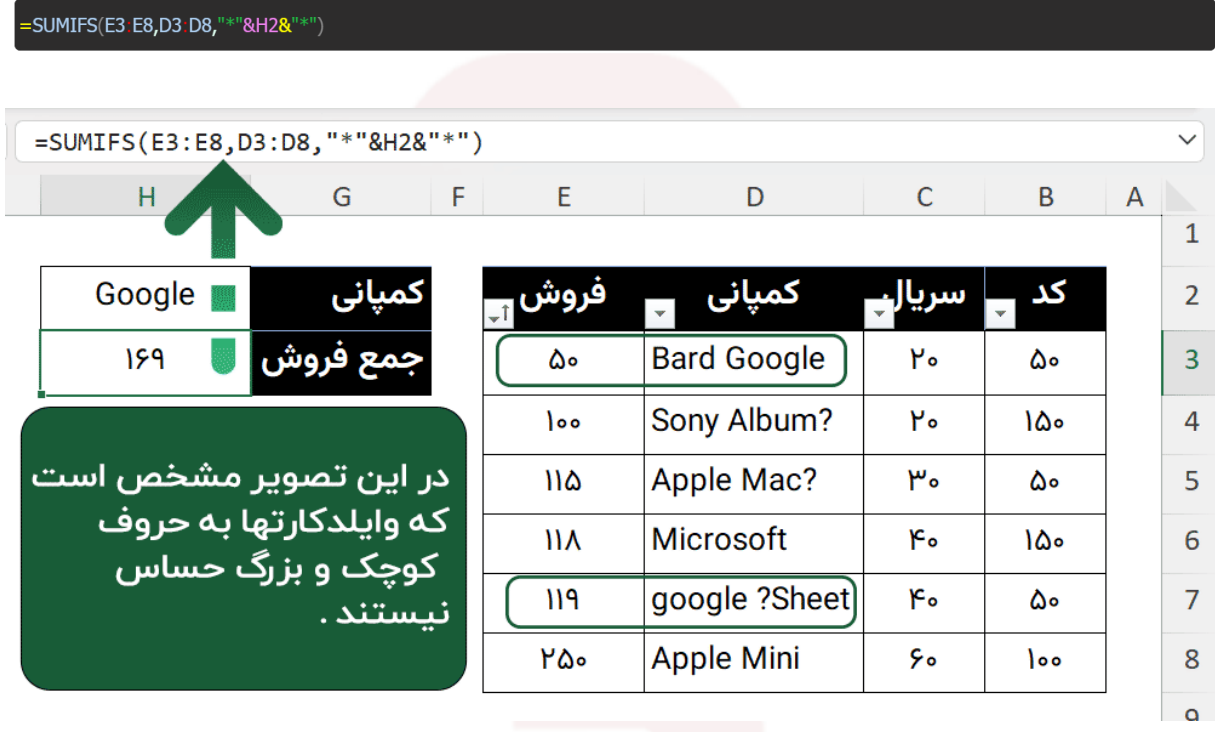

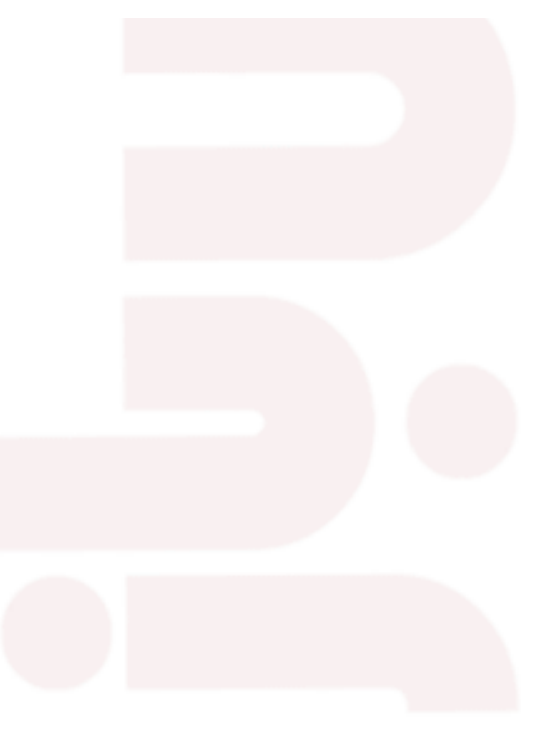

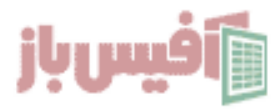

#### <span id="page-5-0"></span>**کاربرد ؟ عالمت سوال در فرمولهای اکسل**

اگر لیستی از داده ها داشته باشیم و بخواهیم آنهایی را شمارش کنیم که فقط سه کاراکتر دارند و در واقع سه حرفی هستند . نه کمتر و نه بیشتر.

شاید االن ترکیب تابع LEN به ذهن شما رسیده باشد ، اما خب راه راحت تری وجود دارد.

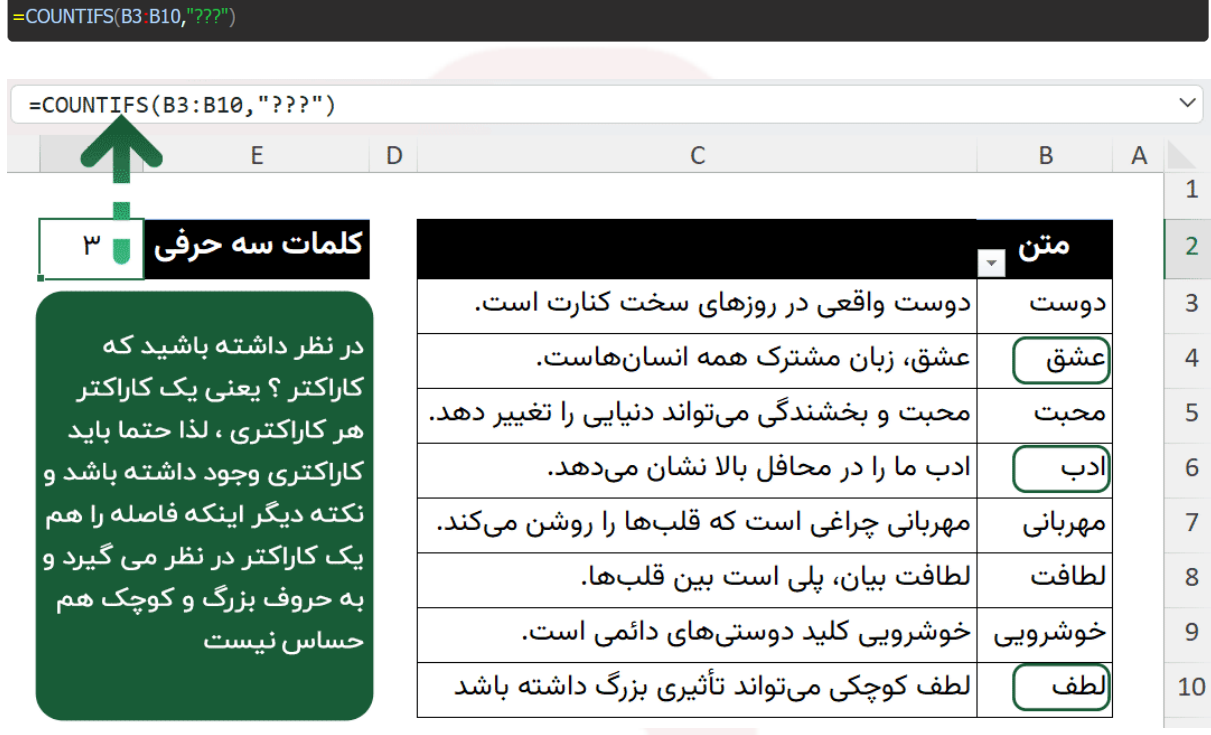

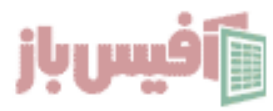

## <span id="page-6-0"></span>**ویدیو آموزشی و لینکهای مفید**

- .1 [مشاهده ویدیو آموزش](https://officebaz.ir/ex/wildcard/) WILDCARD
- .2 [مشاهده لیست توابع و آموزشهای آن](https://officebaz.ir/ex/%d8%a2%d9%85%d9%88%d8%b2%d8%b4-%d8%a7%da%a9%d8%b3%d9%84/)
- .3 [پروژه های آماده اکسل به همراه آموزش 0](https://officebaz.ir/ex/category/project/) تا 100
- .4 [پکیج کامل آموزش اکسل در قالب فلش مموری](https://excelpack.ir/product/pack/)

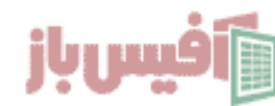